# Aktivieren von Mean Opinion Score Reporting für die Cisco IP-Telefone der Serien 7800 und 8800  $\overline{a}$

#### Ziel

Die Funktion Mean Opinion Score (MOS) dient zum Messen der Sprachqualität einer Durchwahl. Es reicht von 0 bis 5, wobei 5 die beste Qualität ist. Dies ist hilfreich, um die Qualität der Anrufe zu überwachen, die auf einer bestimmten Durchwahl stattfinden. MOS ist in der Regel über das webbasierte Dienstprogramm des Telefons aktiviert.

In diesem Artikel erfahren Sie, wie Sie MOS-Berichte für die Cisco IP-Telefone der Serien 7800 und 8800 aktivieren.

#### Anwendbare Geräte

- Telefonserie 8800
- Telefonserie 7800

### Softwareversion

● 10,4

## MOS-Reporting aktivieren

Schritt 1: Melden Sie sich beim webbasierten Dienstprogramm an.

Schritt 2: Klicken Sie auf Admin Login > advanced.

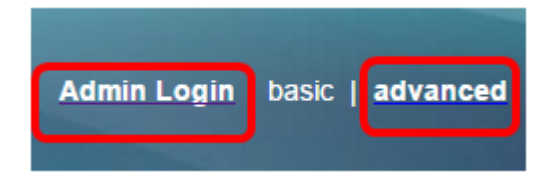

Schritt 3: Klicken Sie auf Voice > Ext<Number>.

Hinweis: In diesem Beispiel wird Ext1 ausgewählt.

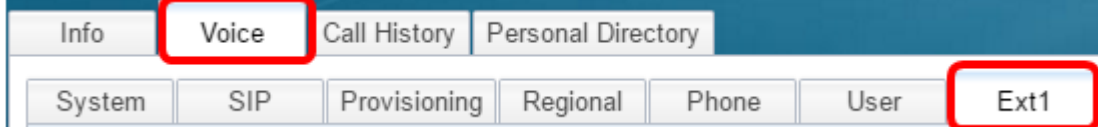

Schritt 4: Geben Sie im Feld SIP UDP Port 1 eine Portnummer ein.

Hinweis: Wenn keine Portnummer angegeben wird, wird 5060 als Standardeinstellung verwendet.

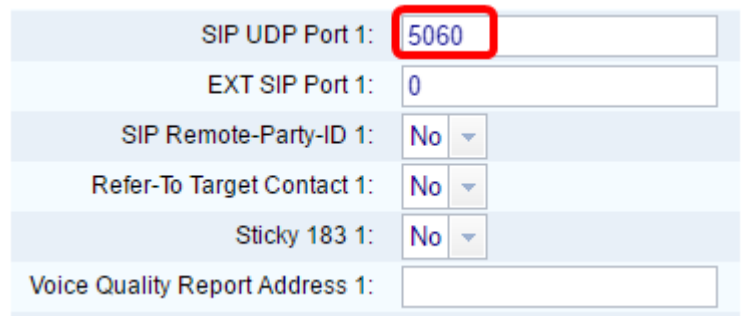

Schritt 5: Geben Sie die IP-Adresse des Collector-Servers in das Feld Adresse des Sprachqualitätsberichts ein.

Hinweis: Im Falle eines fehlerhaften Eintrags wird kein Bericht gesendet. In diesem Beispiel lautet die Adresse des Berichts zur Sprachqualität 10.74.121.178:5060.

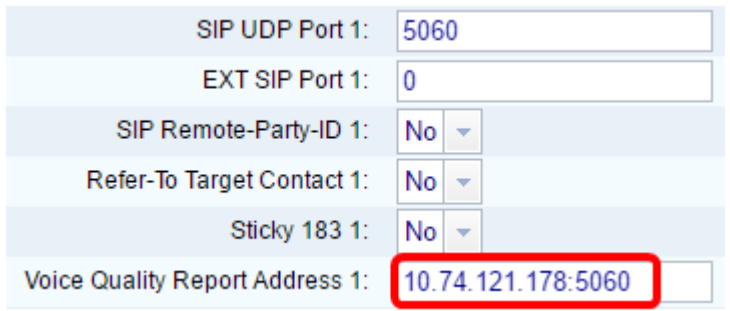

Schritt 6: Klicken Sie auf Alle Änderungen übernehmen.

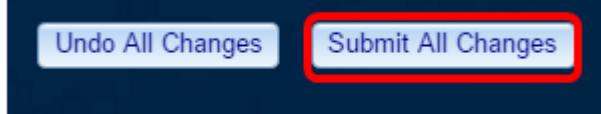

Sie sollten jetzt MOS Reporting für die Durchwahlen der IP-Telefone der Serien 7800 und 8800 aktivieren.